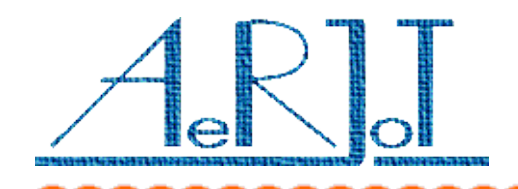

# KKO dla Business Phone - Instalacja i uaktualnianie oprogramowania

## **Procedura instalacji:**

- ✗ Załóż zworkę na pole zworkowe opisane jako JMP1,
- ✗ Wstaw kartę KKO do magazynu centrali MD110,
- ✗ Naciśnij przycisk opisany jako B1 (RESET); zostanie wykonany "zimny" restart, wszystkie nastawy oraz parametry powrócą do wartości domyślnych,
- ✗ Wyciągnij kartę KKO i wyciągnij zworkę JMP1,
- ✗ Wstaw kartę KKO do magazynu,
- ✗ Naciśnij ponownie przycisk B1.

### *Uwagi:*

Karta KKO może być zainstalowana wyłącznie w tych slotach magazynu MD110, które zapewniają zasilanie +5V(pin 30c) oraz -12V(pin 14c) względem masy (piny 30a,30b,32a,32b).

Po każdorazowym wstawieniu karty do magazynu zaleca się naciśnięcie przycisku B1; jeżeli pole JMP1 jest otwarte, aktualne nastawy i parametry nie ulegną zmianie.

### **Procedura aktualizacji oprogramowania:**

- ✗ Zaprogramuj pamięć EPROM 27C512 zawartością pliku "kko.hex",
- ✗ Wyciągnij kartę KKO z magazynu i wstaw zaprogramowaną pamięć w miejsce poprzedniej (układ opisany jako U3),
- ✗ Wykonaj procedurę instalacji.

### *Uwagi:*

Czas dostępu pamięci EPROM nie może być większy niż 70ns.